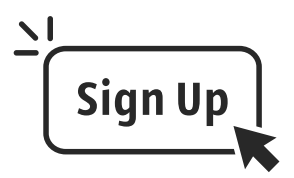

If you have any questions or need assistance in setting up your Infinite Campus account, contact the **Family Engagement Liaison: EricaAbram**at 478-210-8312 or erica.abram@hcbe.net

Scan the QR Code to **GET STARTED** on creating a New Parent Infinite Campus account.

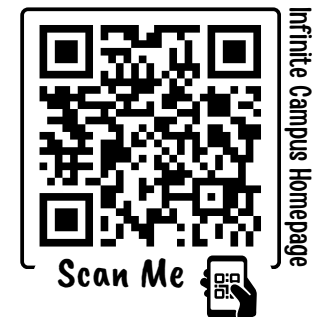

## **Creating a New Parent Account** Infinite Campus Worksheet WARNER ROBINS HIGH SCH

**STEP** 

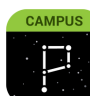

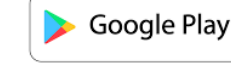

Infinite Campus Parent

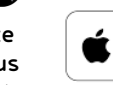

App Store

Once you set up your **PARENT** account, download the app to your mobile device to take advantage of everything Infinite Campus has to offer and stay up-to-date. It is vital parents have an IC account to stay informed on their child's progress.

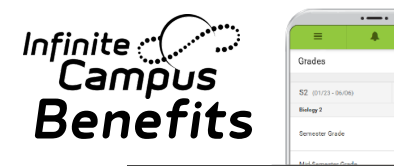

- $\checkmark$  Check grades
- Monitor attendance
- Contact Teachers
- $\checkmark$  Keep track of assignments
- Receive important announcements
- $\sqrt{\ }$  Set notifications

...and so much more

If you need in-person assistance, feel free to stop by the front office to speak with Erica Abram.

8:00am - 3:30pm

Visit the district website at: https://www.hcbe.net/infinitecampus or scan the QR code above (Infinite Campus Homepage)

> Select the "Portal Activation Key" square **PORTAL**<br>CTIVATION

STEP Student First Name, Student Last Enter the following information: Name, Grade Level, Student Number, Last 4 of SSN, Student Birthday (MM/DD/YYYY format). Click"Submit"

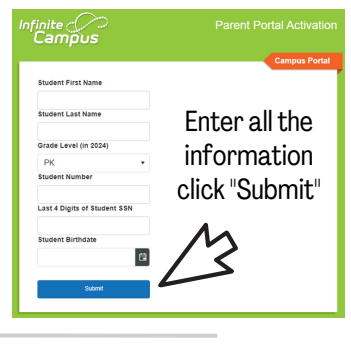

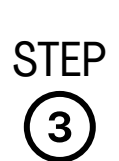

 $\mathbf{A}$ 

 $\binom{2}{}$ 

STEP appear on this screen. Click your Parent/Guardian Names will name, then copy the activation key created (not including "Guild:") Then click"Create Portal Account"

**Username/Activation Key** Parent / Guardian Name appears here

**\*NOTE**: if your name appears along WITH a username, that means you already have an account. Return to the homepage and select the "Parent Portal Login" square and enter that username and your password. If you do not remember your password, contact us for a password reset: (478) 210-8312

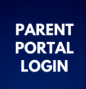

**STEP** Paste the activation key into the next screen then click"submit". Now choose a username and password and click"Submit".

**Congratulations!** You have a Parent Infinite Campus Account. You can check grades, attendance, and receive important messages from WRHS.

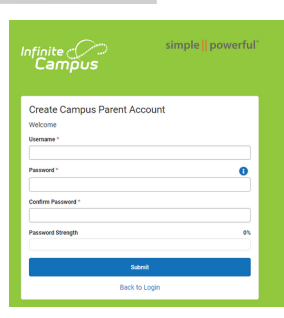